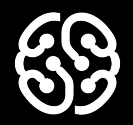

## **Программирование на Python**

Урок 14. Групповая разработка. Создание классов. Автомобили

#### **Немного повторим прошлый урок**

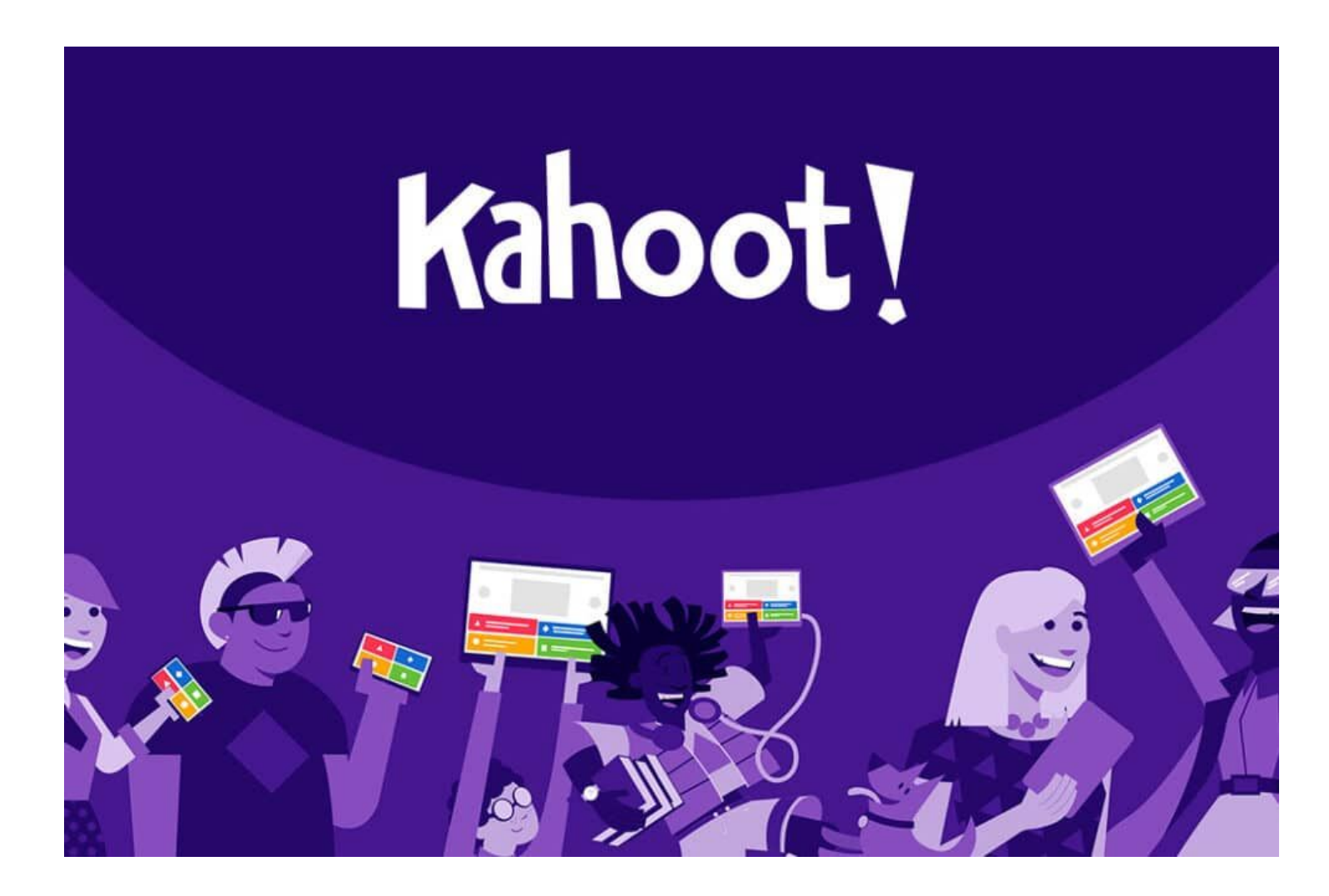

### **Что будет на уроке сегодня?**

Создадим новый проект

Разделимся на команды

Добавим общий шаблон игры

Каждая команда напишет свои классы

### **Создаем и настраиваем новый проект**

#### **Создаем новый проект**

Для новой игры нам потребуется новый проект. Создаем его выбрав пункт File - New Project. Убеждаемся, что выбраны все необходимые пункты. Можно также переименовать его любым именем.

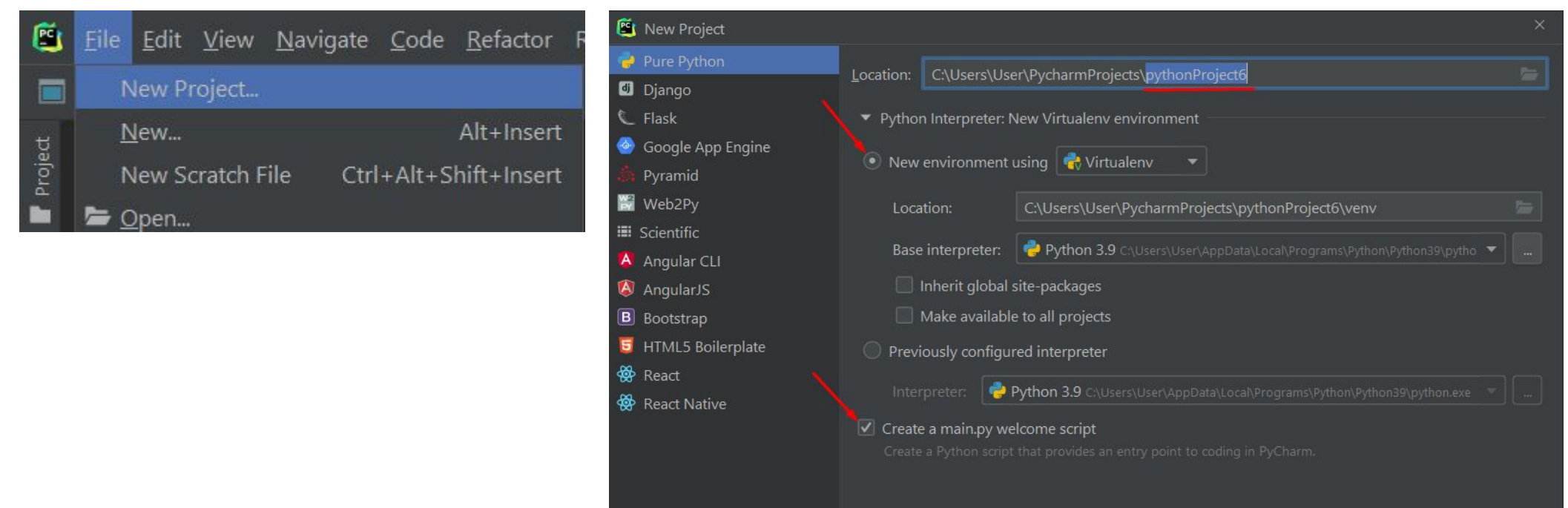

#### **Создаем новый проект**

После создания проекта, необходимо сразу установить модуль pygame Точно таким же способом

как и в предыдущем проекте

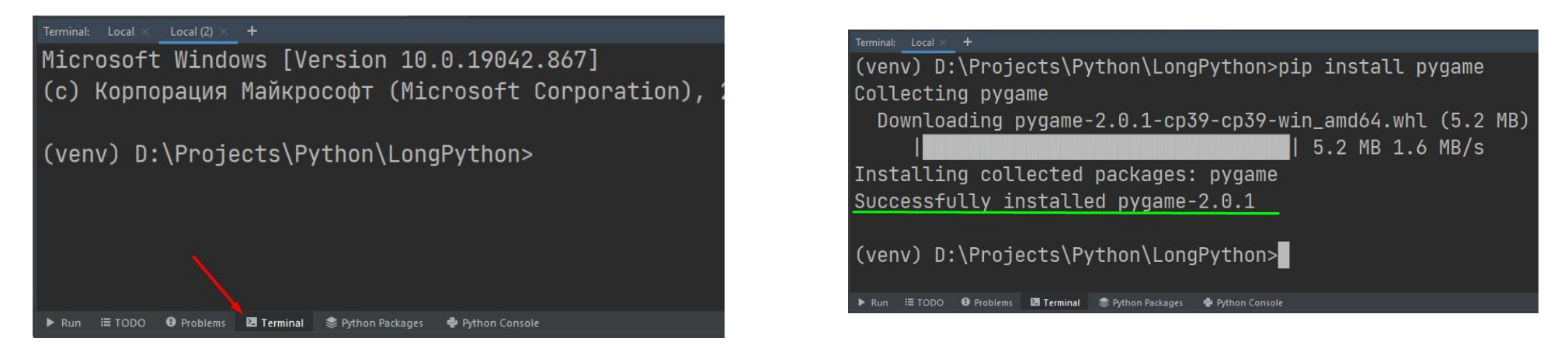

pip install pygame

#### **Создаем новый проект**

Дальше внутри файла main.py удаляем весь стандартный код и вставляем на его место код из шаблона. Скопировать его можно по ссылке ниже:

> https://gist.githubusercontent.com /ronmount/90a4e651dd41955687 979503ad026395/raw/eb9210398 5c837fe9662455ec2568cac38f7b a6f/%25D1%2588%25D0%25B0 %25D0%25B1%25D0%25BB%25 D0%25BE%25D0%25BD%2520 %25D0%25B8%25D0%25B3%25 D1%2580%25D1%258B

#### **Добавляем ресурсы в проект**

Необходимо скачать архив с ресурсами по ссылке:

https://drive.google.com/file/d/1DBsN2oS\_gACt1iX0pM-AcSx-KqQVLBFC/view?usp=sharing

Распаковываем наш архив:

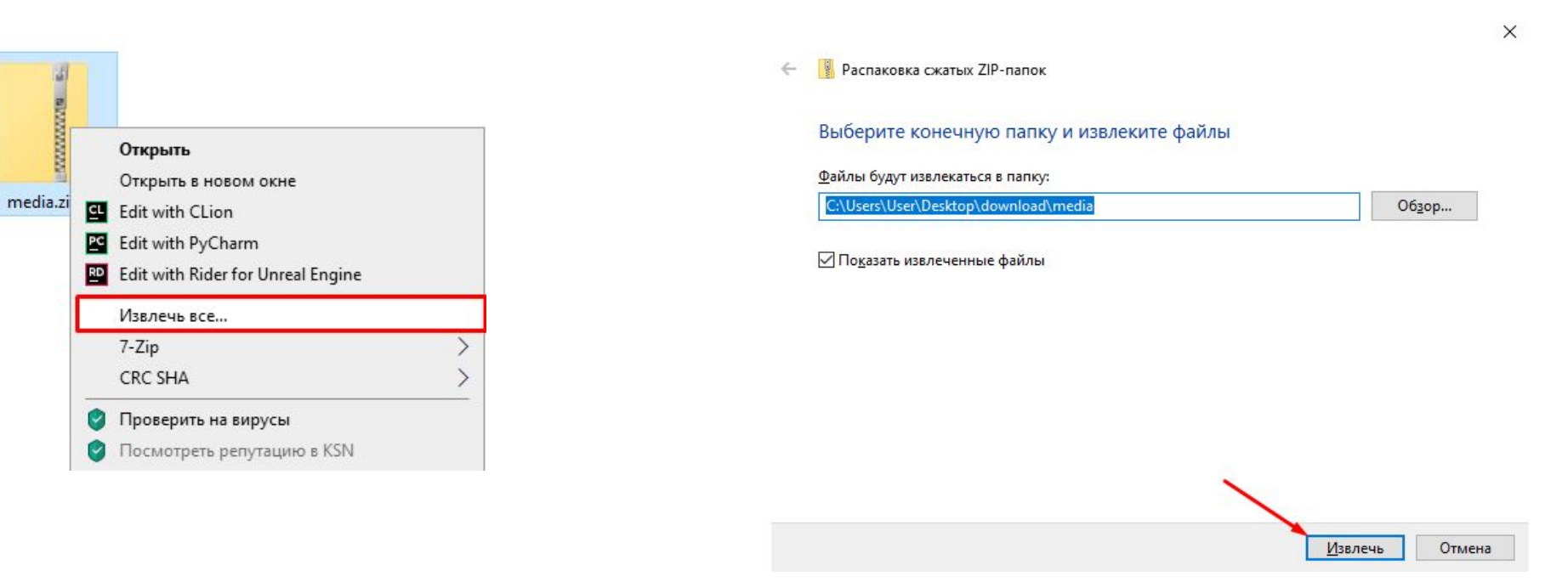

#### **Добавляем ресурсы в проект**

Переносим распакованную папку в проект с игрой

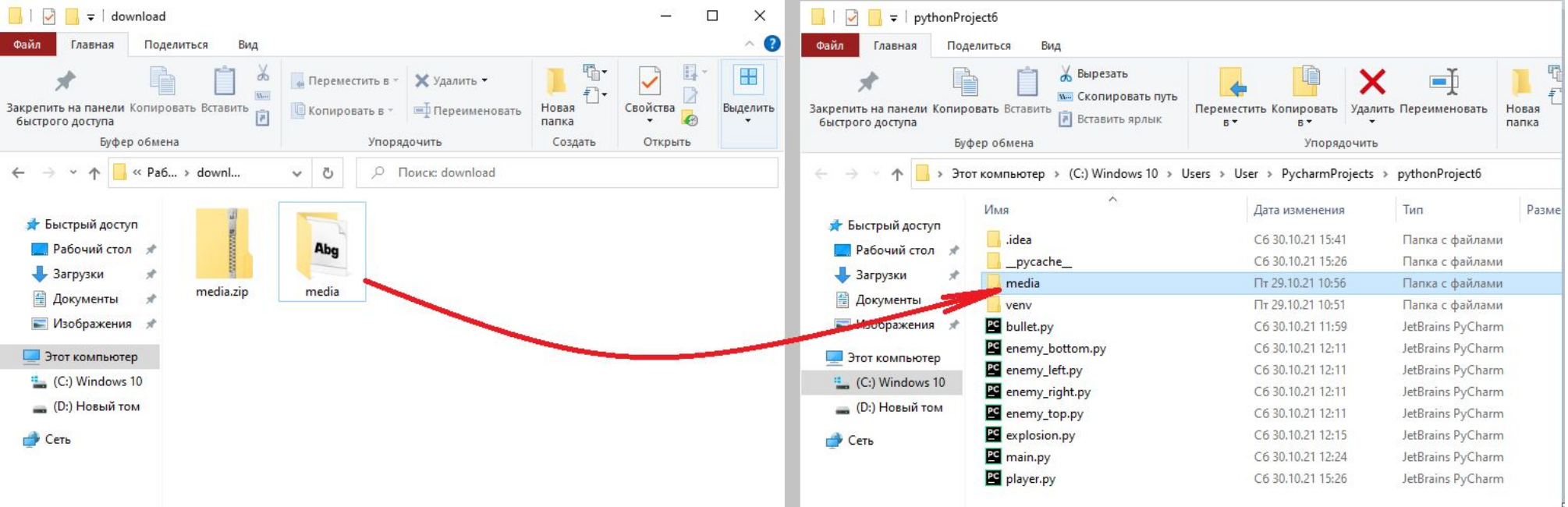

#### **Добавляем ресурсы в проект**

Теперь необходимо создать переменные, в которых будут храниться данные пути. Создаем их до игрового цикла:

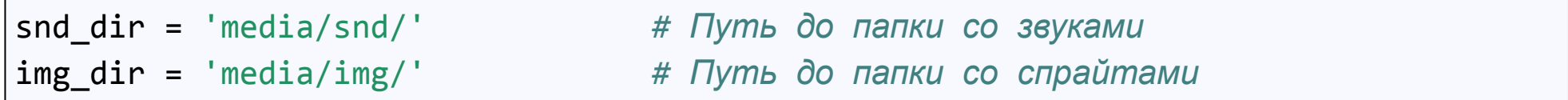

Протестируем наши пути, изменив иконку игры:

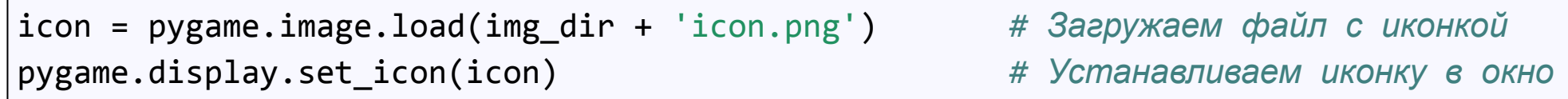

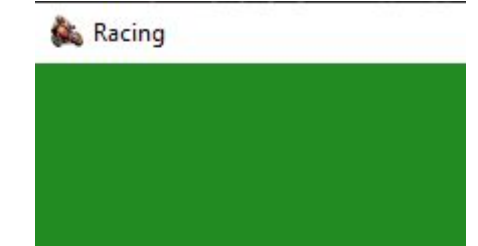

### **Создаем группу спрайтов**

Спрайтов в игре может быть очень много, то управлять ими со временем становится не удобно. Чтобы решить эту проблему, разработчики решили объединить все спрайты в одну группу. И давать команды не каждому спрайту, а сразу целым группам спрайтов. Создадим общую группу спрайтов. Сделать это нужно до игрового цикла:

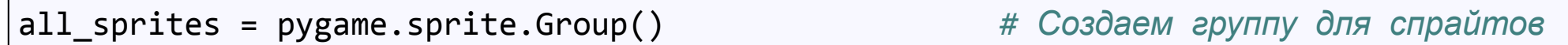

Затем запустим выполнение действий у всех спрайтов:

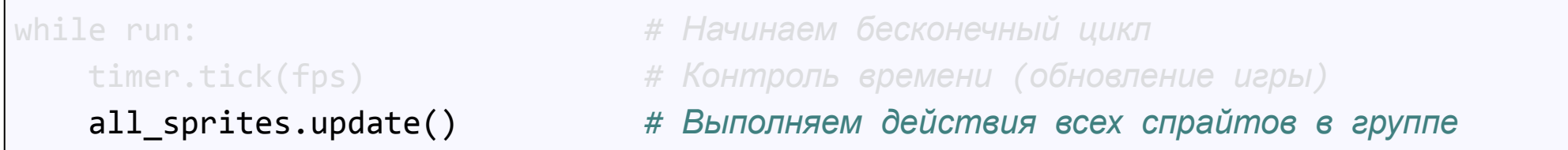

Затем отрисуем сразу все спрайты в группе. Добавим команду после заливки экрана:

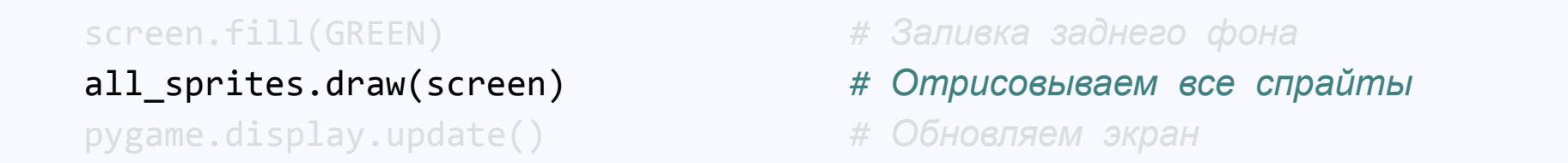

### **Перерыв 10 мин**

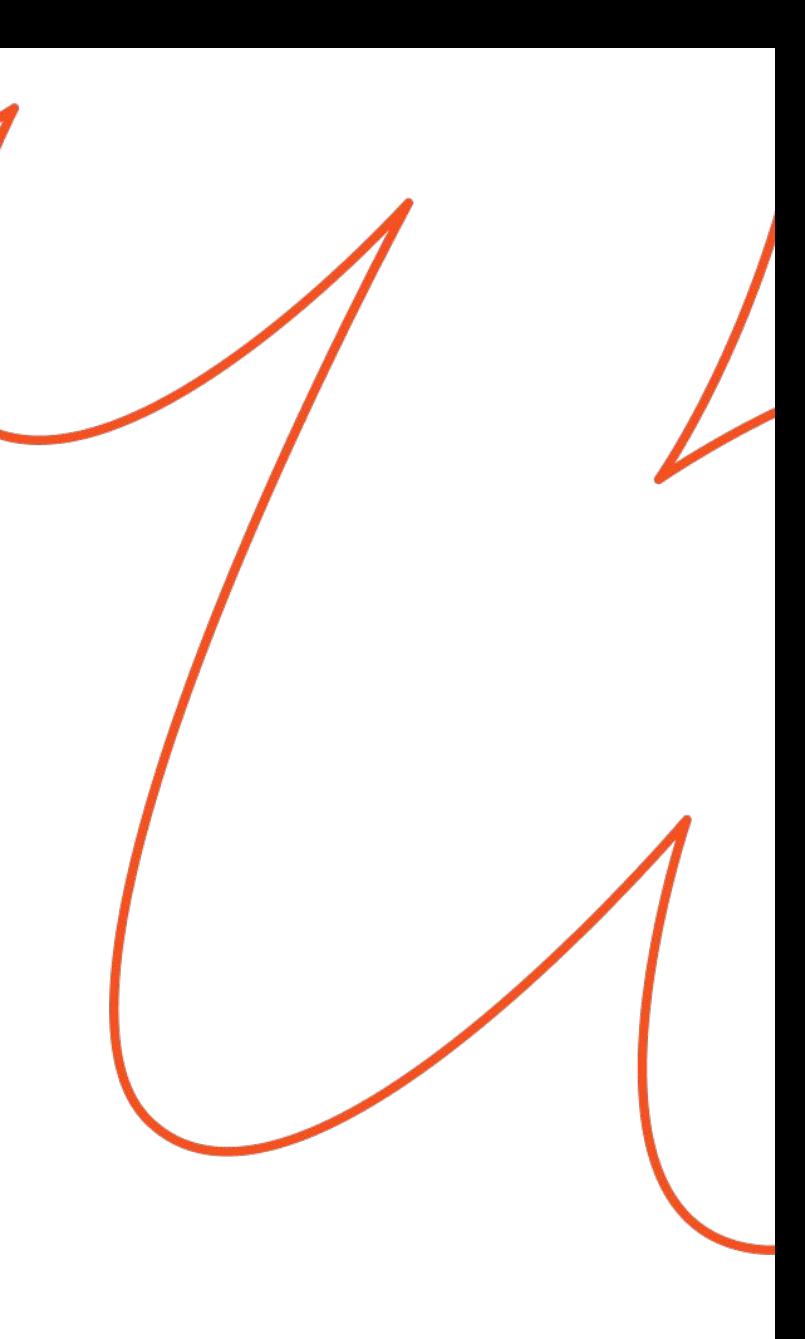

### **Добавляем класс автомобилей, двигающихся вперед**

Cоздадим отдельный файл в нашем проекте. Кликнем правой кнопкой мыши по названию проекта в дереве и выберем пункты **New** - **Python File**

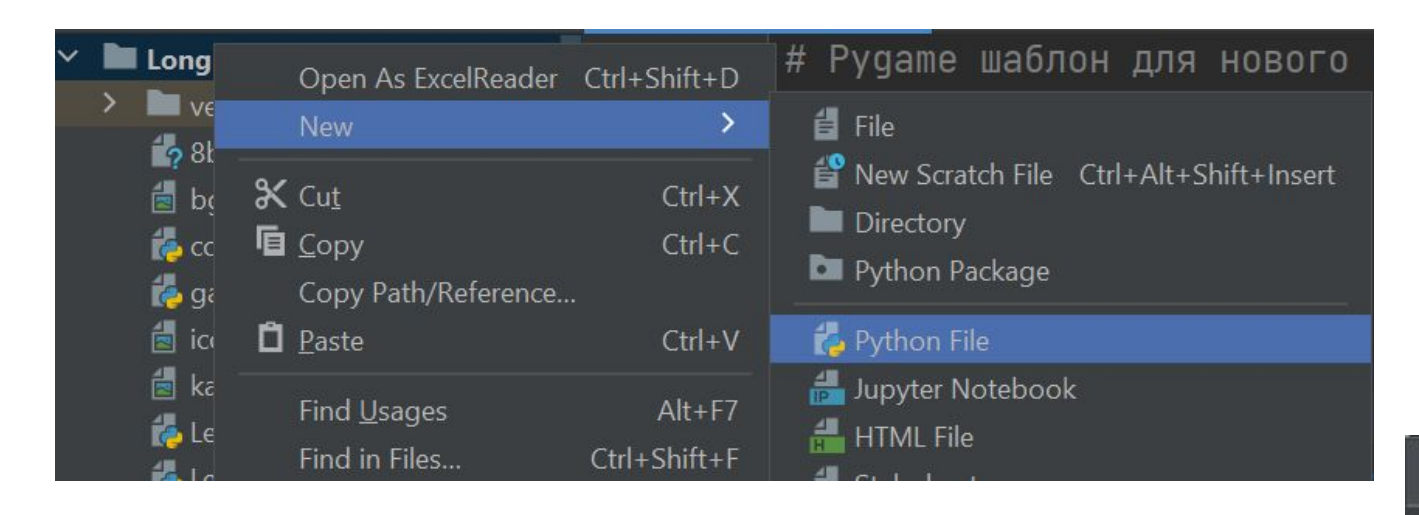

Назовем наш файл **auto\_forward**

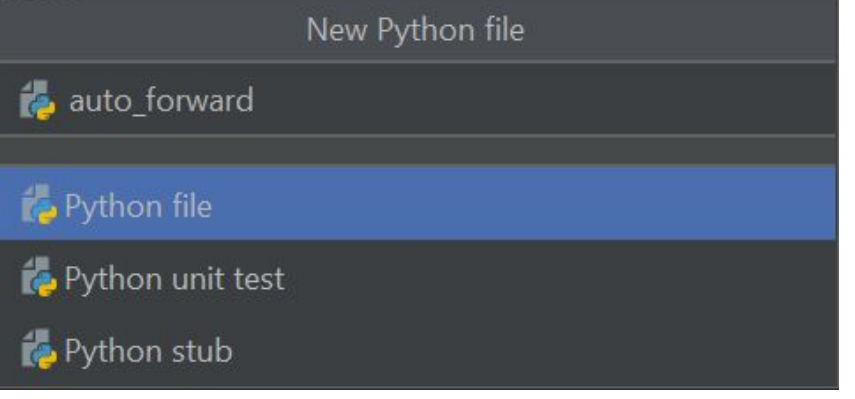

#### **Создаем класс автомобилей, двигающихся вперед**

Добавим в файл строчки, которые будут у всех классов:

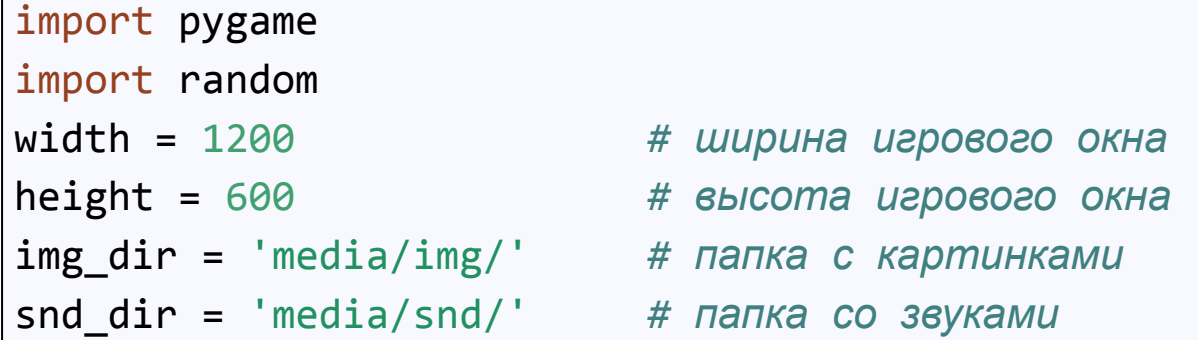

Ниже создадим сам класс и сразу напишем строчки, которые нужны всем классам:

```
class AutoForward(pygame.sprite.Sprite):
def __init__(self): # Функция, где указываем что будет у авто
   pygame.sprite.Sprite.__init_(self)
```
Урок 14. Групповая разработка. Создание классов. Автомобили

#### **Создаем класс автомобилей**

Добавим строчку кода, которая будет задавать тип движущегося авто. Можно просто указать в виде строки "forward"

self.type ="forward"

Добавим строчку кода, которая случайным образом выберет картинку автомобиля

self.image = pygame.image.load(img dir + f"/auto/{random.randint(0,4)}.png")

Данная команда выбирает из папки auto случайную картинку с номером от 0 до 4 и подставляет цифру в название файла, который мы и загрузим. Такой подход позволит создавать автомобиль каждый раз с разной картинкой.

После этой команды **обязательно добавьте команду**, которая получит рамку спрайта автомобиля!

Застряли? Посмотрите подсказку в 9-ой презентации

Далее, нам нужно создать набор точек появления (спауна) автомобилей. У нас с вами будет в прямом направлении две полосы. В каждой полосе могут двигаться два атомобиля. То есть нужно определить эти 4 позиции:

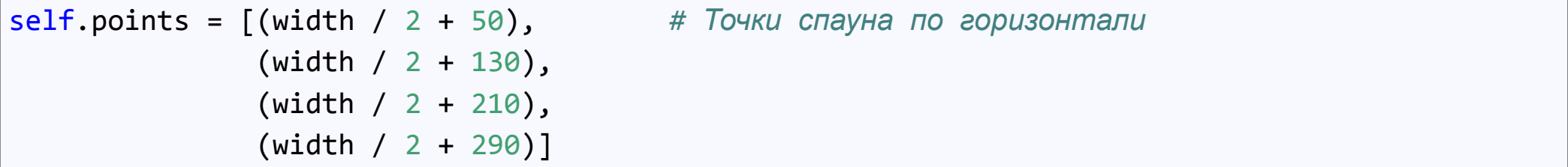

Далее в координату X рамки спрайта запишем одну из этих точек, выбранную случайным образом. Ниже добавьте команду:

self.rect.centerx = random.choice(self.points) *# Случайное значение центра рамки по оси X*

После этой команды **обязательно добавьте команду**, которая перенесет автомобиль в верхнюю часть экрана (нужно поменять значение координаты Y рамки)

#### **Самостоятельное задание:**

- 1. В основном файле создайте автомобиль и добавьте его в группу ко всем спрайтам. Убедитесь, что каждый раз появляются разные автомобили в разных местах.
- 2. Создайте еще один класс автомобилей, которые будут двигаться в противоположном направлении к игроку. Автомобили должны появляться на другой стороне дороги, также в одной из 4-ех случайных точек. Также это должны быть разные автомобили.

Подсказка: вам необходимо будет изображения автомобилей перевернуть. Для этого, после того, как создадите картинку игрока, воспользуйтесь командой:

```
self.image = pygame.transform.rotate(self.image, 180)
```
Также подумайте, как вам нужно изменить подсчет координат для точек, чтобы

автомобили появлялись слева от центра дороги

Урок 14. Групповая разработка. Создание классов. Автомобили

#### **Результат**

Вы сами творите свой результат :)

#### **Итоги**

- ✔ Создали новый проект
- ✔ Добавили шаблонный код игры
- ✔ Создали 2 класса автомобилей

#### **На следующем занятии:**

Добавим свойства скорости автомобилям

Добавим события респауна

Настроим перемещение автомобилей

Добавим автомобилям событие уничтожение, когда они уедут далеко за рамки экрана

### **Ваши вопросы**

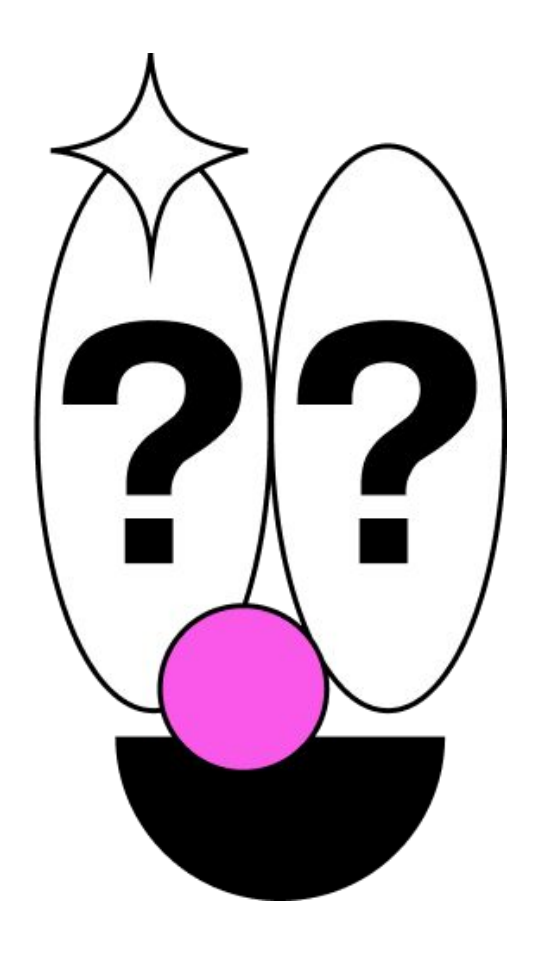

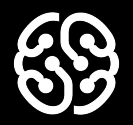

# **Спасибо за внимание**

Урок 14. Групповая разработка. Создание классов. Игрок

#### **Домашнее задание**